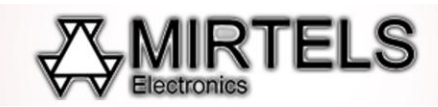

## **Рекомендации по изготовлению изделий из фанеры на лазерном станке Миртелс**

С помощью лазерного станка Миртелс можно изготавливать изделия из фанеры. Можно получать изделия любой формы, станок может выполнять функцию резки и гравировки, т.е. на листе фанеры сначала можно отгравировать изображение (фотографию, орнамент, текст или др.) и вырезать из листа фанеры изделие любой формы.

Для изготовления изделий из фанеры чаще всего используют фанеру из берѐзы. Также можно использовать для изделий фанеру из любого другого дерева.

## **1. Рекомендации по фокусному расстоянию**

Перед началом гравировки нужно выставить зазор между головкой и листом фанеры или деревянной доски. Между листом и нижней поверхностью головки шаблон (кубик) должен входить с лѐгким затиранием, не должен «люфтить».

## **2. Рекомендации по резке фанеры на лазерном станке Mirtels**

Для осуществления изготовления изделий из фанеры чаще всего используют фанеру толщиной 3- 4 мм.

Для того чтобы осуществить резку фанеры по определенной траектории предварительно нужно создать контур реза. Такой контур создаѐтся в программе Corel Draw, сохраняется в формате DXF и открывается в программе управления станком через функцию Import.

Для резки векторного изображения (подготовленный в формате DXF) после импорта в программу управления станком используется режим резки (Cut). Необходимо задать значение скорости и мощности (Например, скорость 10, мощность 40%).